# **App iOS**

## **per controllo centrale tramite SMS**

## **S Alarm**

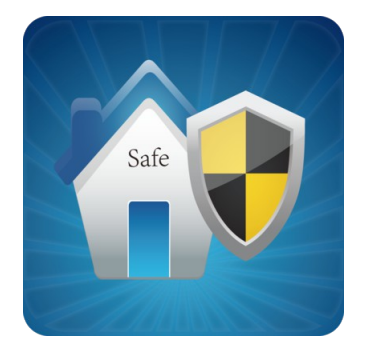

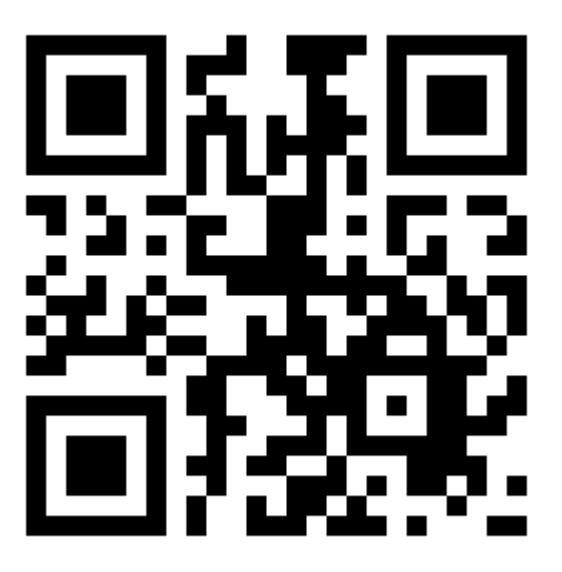

https://appsto.re/it/3hkKM.i

PC Link:

<https://geo.itunes.apple.com/it/app/s-alarm/id647012855?mt=8>

#### App iOS per gestione da SMS

La configurazione è molto semplice,

richiede solo di inserire il numero di telefono della scheda sim inserita nella centrale di allarme, la password utente ed entrando nell'Edit SMS modificare gli SMS dei vari comandi, basandovi sulla tabella dei comandi qua di seguito esposta**.** 

#### **ST-V**

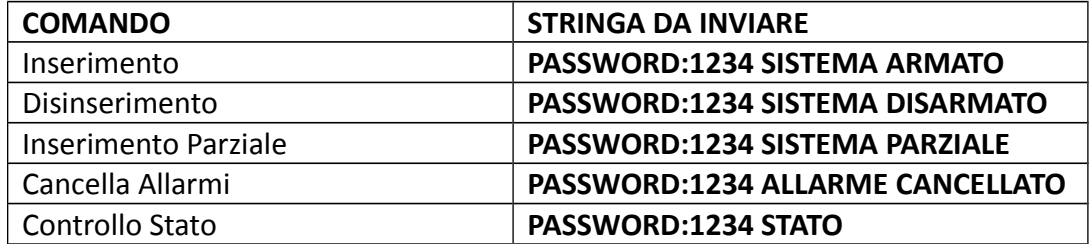

**Nota:** il codice utente di default è 1234, quando viene inviato un commando corretto non si riceve nessuna risposta, quando il commando è errato si riceve un sms per avvisare del commando errato.

**Nota:** lo stop allarmi inviato durante un'allarme in corso, ferma semplicemente l'allarme, fermando anche le chiamate vocali e lascia il sistema inserito.